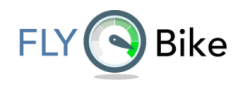

## DP C10.UART

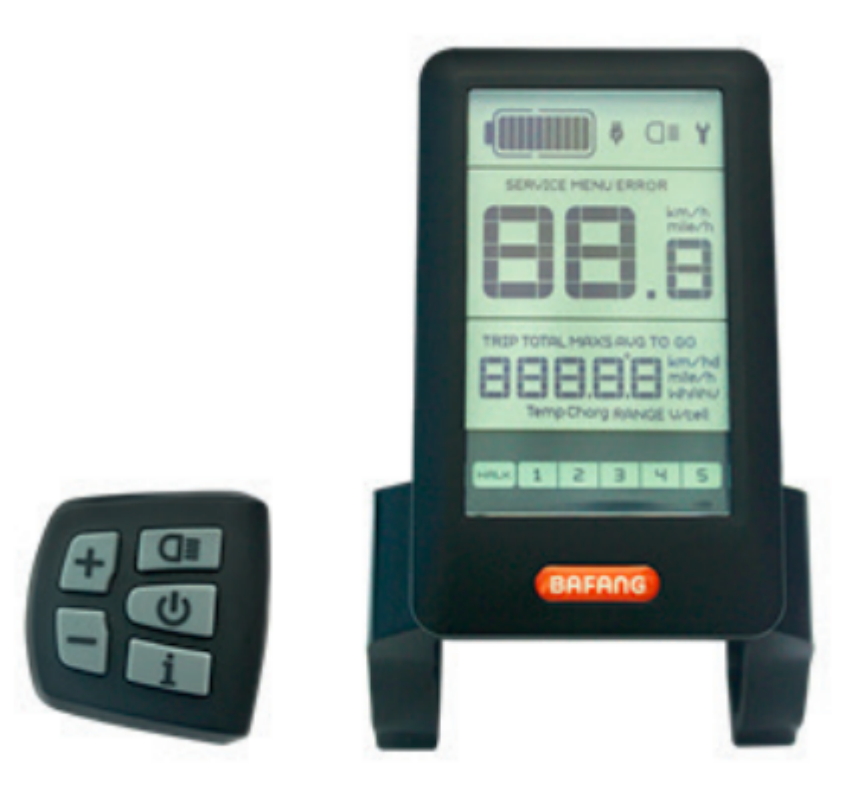

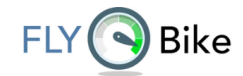

### **Tartalomjegyzék:**

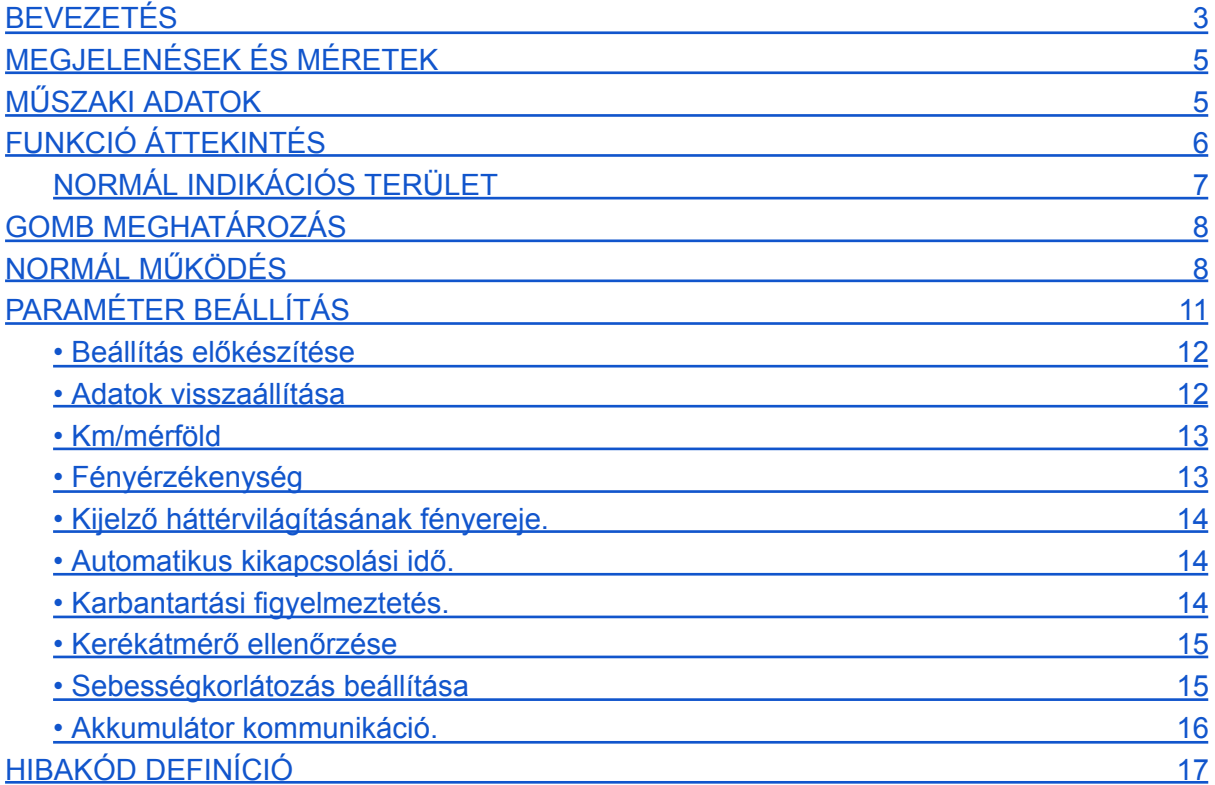

<span id="page-2-0"></span>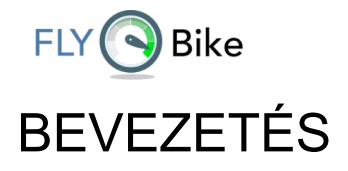

- Név: Intelligens kijelző HMI
- Modell: DP C10.UART
- Felhasználási terület: EN15194 elektromos kerékpár
- Anyaga: a borítás PC-ből készült; A folyadékkristályos kijelző edzett PMMA.

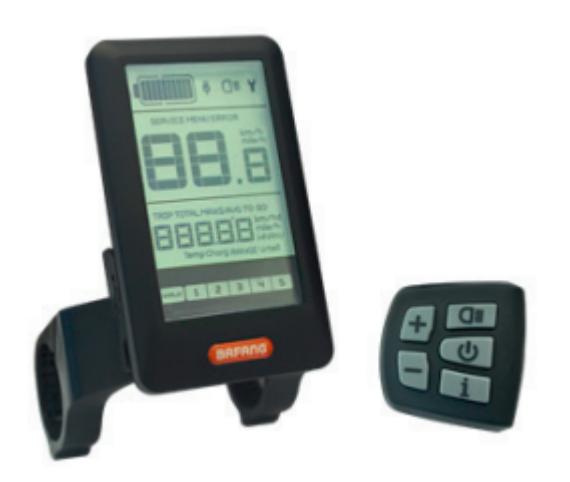

• Számozás a HMI hátoldalán: A szám a kijelző hátuljának közepén, a számok fel vannak osztva felső és alsó sorra (mint az ábrán is látható):

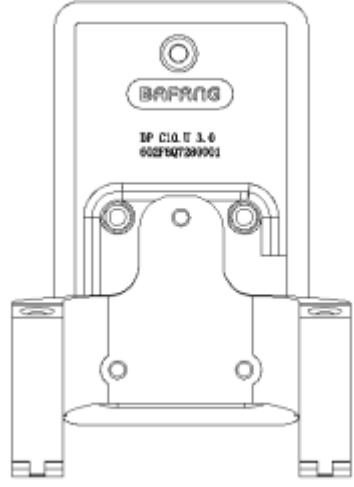

A. Az első sor az alábbiak szerint

DP C10.U 1.0

- 1. DP C10.U : BAFANG Kijelző modell
- 2. 1.0: Hardver verziószáma

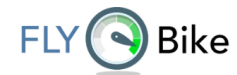

B. Második sor az alábbiak szerint

602F8Q7280001

- 1. 602: A vezeték hossza és a csatlakozó modellje 850 M5.2, billentyűzet 250
- 2. F8: teszteszköz száma
- 3. Q7280001: a gyártás dátuma

2016. július 28., sorozatszáma 0001.

A további részletes leírásért kérjük, olvassa el a <Műszer címkézése szabályok> című részt,a dokumentum száma: BF-TS-753-C0-02II.

• HMI P típusú vezetékcímke számszabályának megjelenítése. A szám a P típusú címke közepén, a számsor felső és alsó sorra oszlik és a jobb oldalon található a QR-kód (ábra alatt).

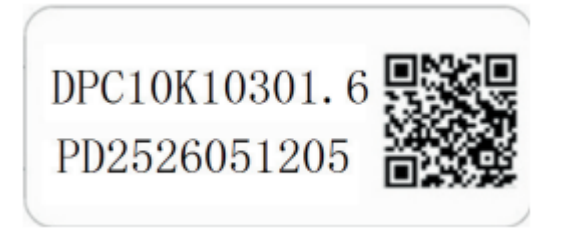

Az első sor:

DPC10F80201.1- Szoftver verzió

A második sor:

PD2526051205 – Paraméterkód

A QR kód tartalma:

DPC10F80201.1

PD2526051205

DP C10.U 1.0

602F8Q7280001

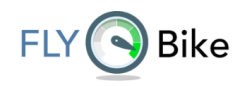

## <span id="page-4-0"></span>MEGJELENÍTÉSEK ÉS MÉRETEK

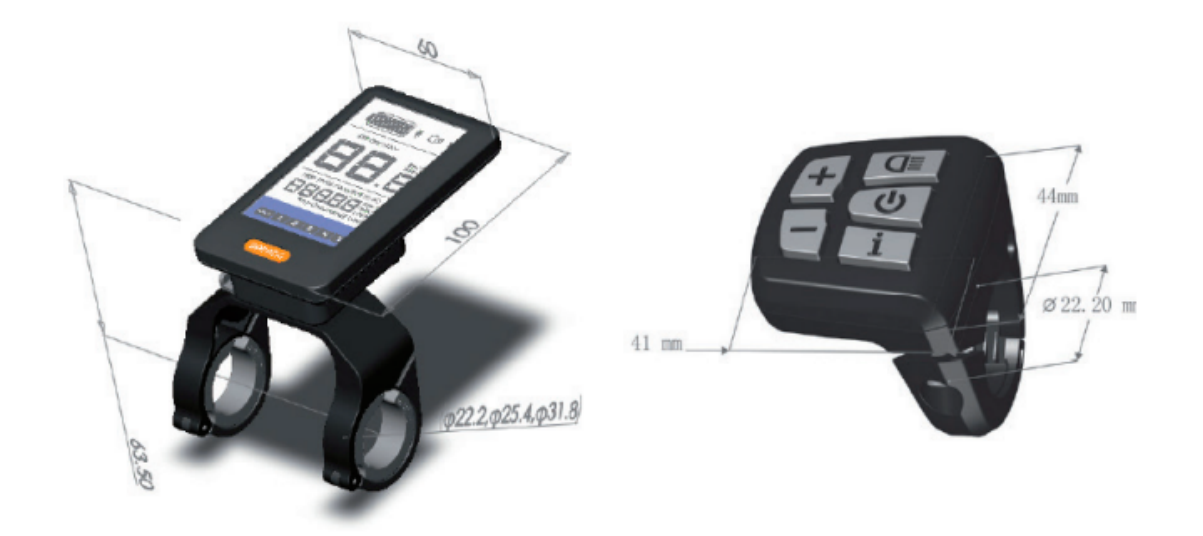

### <span id="page-4-1"></span>MŰSZAKI ADATOK

- 36V/43V/48V DC tápegység
- A névleges áram 10 mA
- A maximális üzemi áram 30 mA
- Kikapcsolva a szivárgó árama kisebb, mint 1uA
- A vezérlőnek adott üzemi áram 50mA
- Működési hőmérséklet: -20°C~45°C
- Tárolási hőmérséklet: -30°C~70°C
- IP-szint: IP65
- Tárolási páratartalom: 30%-70%
- 5 Kijelző leírás DP C10.

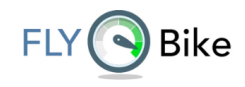

### <span id="page-5-0"></span>FUNKCIÓ ÁTTEKINTÉS

• Kétirányú soros kommunikációt használó protokoll, a kijelző egyszerű kezelése a külső 5 gombos billentyűzeten keresztül lehetséges.

• Sebesség kijelző: a valós idejű sebesség (SPEED), a maximális sebesség (MAXS) és az átlagos sebesség (AVG) megjelenítése

• Km vagy mérföld: A felhasználó választhat: km és mérföld megjelenítés közül.

• Intelligens akkumulátor töltöttségi szint jelzés: az akkumulátor töltöttségi szintje egy optimalizálási algoritmus segítségével biztosított, így elkerülhető a gyakori akkumulátor töltöttségi szint ingadozás.

• Automatikus fényérzékeny lámpák: Az első lámpa, hátsó lámpa és kijelző háttérvilágítás a fényviszonyoktól függően automatikusan ki/be kapcsol.

• A kijelző háttérvilágításának 5 fokozata: eltérő szintek, az 1. szint a legsötétebb, az 5. szint a legmagasabb háttérvilágítást biztosítja.

• 6 rásegítési szint: a teljesítményszint beállítása 0-tól 5-ig.

• Utazási távolság kijelzése: A maximális kijelzett távolság 99999. Megjeleníthető a túratávolság (TRIP) vagy a összes megtett távolság (TOTAL).

• Intelligens kijelző: motorteljesítmény (W), a hátralévő távolság (TO GO), energiafogyasztás (kalória) (C)

- Hibaüzenetek megjelenítése
- Sétafunkció

• Beállítások: Különféle paraméterek, pl. mód, kerékátmérő, sebességhatár stb. beállítható a számítógépen BAFANG ADAPTER kommunikációs kábelen keresztül.

• Karbantartási figyelmeztetés (ez a funkció lehet deaktiválva is): Karbantartási figyelmeztetés: Az akkumulátor töltöttsége alapján jelenik meg a kerékpár hatótávolsága. A kijelző automatikusan megbecsüli az akkumulátor élettartamát és figyelmeztetést ad, amikor a töltési ciklusok száma meghaladja a beállított értéket. Figyelmeztet, ha a megtett távolság meghaladja a beállított értéket.

• A maximális töltési érték 5V és 500mA USB porton keresztül.

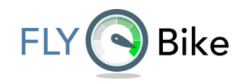

### <span id="page-6-0"></span>NORMÁL KIJELZŐ TERÜLET

- 1 Az akkumulátor töltöttségi szintje
- 2 Karbantartási figyelmeztetés
- 3 Sebesség jelzés
- 4 Távolság üzemmód
- 5 Sétafunkció
- 6 Hiba jelző
- 7 Menü
- 8 Sebesség kijelző
- 9 sebesség modell
- 10 Távolságjelző
- 11 Resegítési szint jelző
- Sebesség üzemmód: átlagsebesség (AVG km/h), maximális sebesség (MAXS km/h).
- Sebességkijelző: a sebesség kijelzése, km/h vagy mph.

• Akkumulátor töltöttségi szint: 10 szegmenses akkumulátor kijelzés; az egyes szegmensek által képviselt feszültség testreszabható.

• Fényszóró jelzés: csak akkor jelenik meg, amikor fényszóró vagy háttérvilágítás be van kapcsolva.

• Hibakijelzés: Ha hibát észlel a rendszer, a szerszám szimbólum jelenik meg.

• Karbantartási figyelmeztetés: a SERVICE szimbólum megjelenik, ha karbantartás szükséges (Figyelmeztet, ha a megtett távolság vagy az akkumulátor töltési ciklusainak száma meghaladja a beállított értéket. (Ez a funkció kikapcsolható).

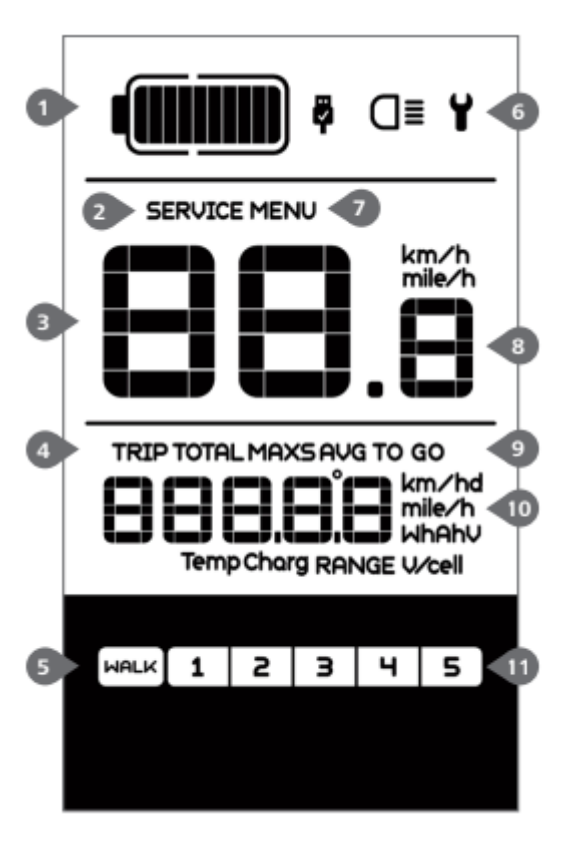

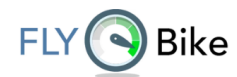

• Rásegítési szint jelzés: A kiválasztott 1–5 rásegítési szint megjelenik; ha nincs numerikus kijelzés, az azt jelenti, hogy nincs rásegítés (motor). Ha sétál és tolja az e-bike-ot, megjelenik a (WALK)jelzés.

• Távolság mód: a maximum sebesség kijelzése MXA, átlagsebesség AVG, a túratávolság TRIP, a teljes távolság TOTAL, hátralévő távolság TO GO, teljesítmény W, energiafogyasztás C.

• Távolságjelzés: a távolság kijelzése beállítástól függően.

### <span id="page-7-0"></span>GOMB MEGHATÁROZÁS

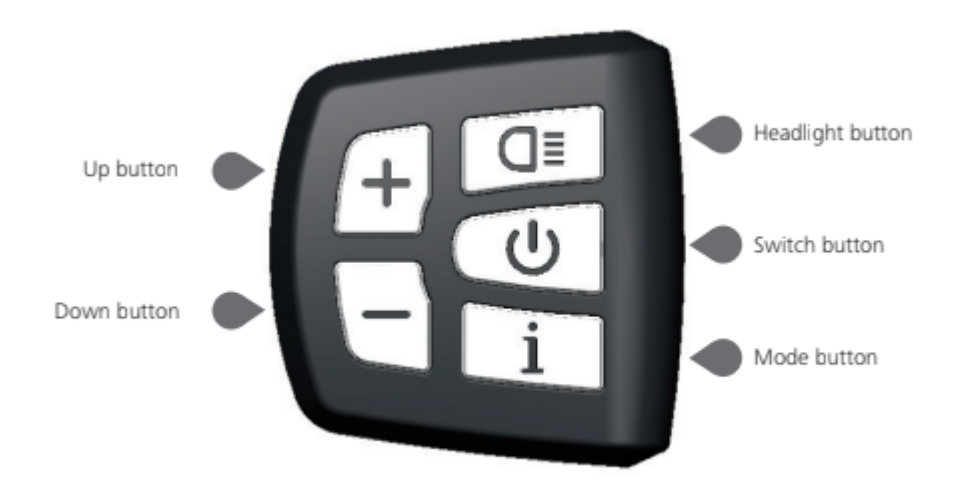

### <span id="page-7-1"></span>NORMÁL MŰKÖDÉS

#### • BE/KI kapcsoló

Kapcsolja be a készüléket, nyomja meg és tartsa lenyomva 2 másodpercig a kijelző bekapcsolásához. Nyomja meg és tartsa ismét 2 másodpercig a kijelző kikapcsolásához. Ha a kerékpár nincs használva, 5 perc elteltével (az idő beállítható) a kijelző automatikusan kikapcsol.

• Rásegítési mód kiválasztása: Nyomja meg a + vagy a - gombot és válassza ki a kívánt rásegítési szintet. A legalacsonyabb szint az 1. szint, a legmagasabb szint 5. Amikor a kijelző bekapcsol, az alapértelmezett mód az 1. szint. Ha nincs szám a kijelzőn, akkor nincs motor rásegítés sem. (teljesítményrásegítő kiválasztó interfész a lenti ábrán)

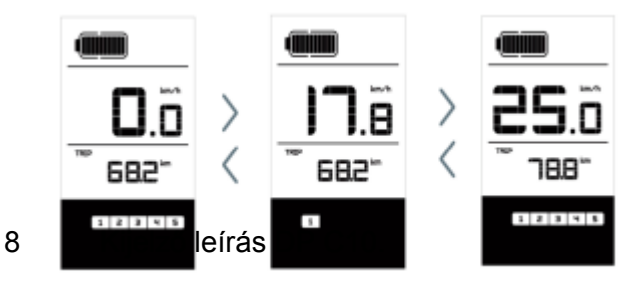

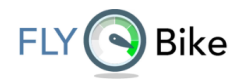

• Váltás a Távolság mód és a Sebesség mód között

Nyomja meg az "I" gombot röviden a Távolság mód és a Sebesség mód váltáshoz. túratávolság (TRIP km), összes megtett km (TOTAL km) maximális sebesség (MAXS km/h) ,átlagsebesség (AVGkm/h), hátralévő távolság (RANGE) és energiafogyasztás (C) jelenik meg egymást követő sorrendben.

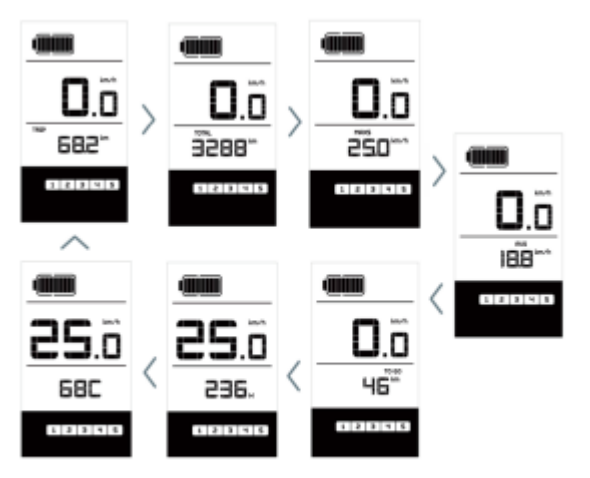

• Fényszóró/kijelző háttérvilágítás kapcsolója

Nyomja meg a fényszóró gombot 2 másodpercig. A háttérvilágítás a kijelzőn, valamint az első és a hátsó lámpa bekapcsol. Nyomja meg újra a gombot 2 másodpercig a kijelző háttérvilágításának és az első lámpa és a hátsó lámpa kikapcsolásához. 5 fényességi szintet tud beállítani a felhasználó. (Ha a kijelző sötét környezetben van, a kijelző háttérvilágítása / az első lámpa/hátsó lámpa automatikusan bekapcsol. Ha a kijelző háttérvilágítását / első lámpát / hátsólámpát manuálisan kapcsolják ki, ezt követően manuálisan is kell bekapcsolni)

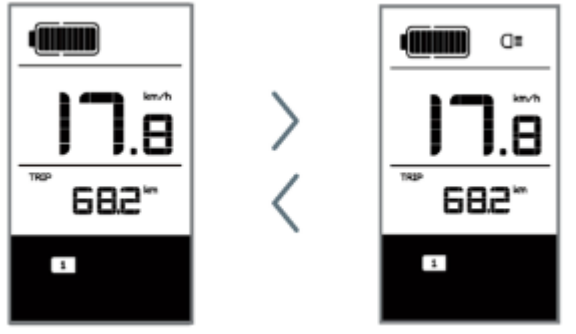

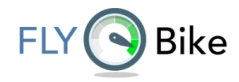

• Sétafunkció

Nyomja meg 2 másodpercig. A WALK jelzés világítani kezd, és a motor elindul, sétatempóban. Amint elengedi a gombot, a sétafunkció kikapcsol.

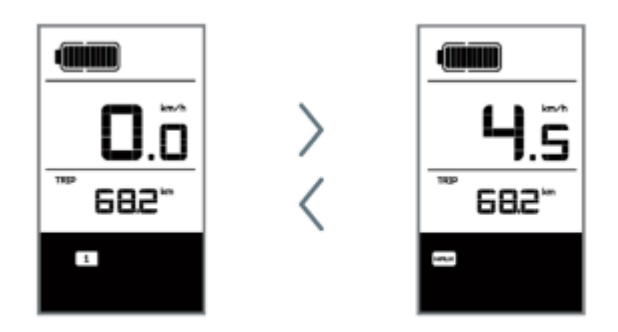

• Az akkumulátor állapotának jelzése

Ha az akkumulátor teljesen fel van töltve, akkor az összes akkumulátor LCD szegmens világít. A töltési szintnek megfelelő LED világít. Ha mind a 10 szegmens elsötétül, és a keret villog, az akkumulátort azonnal fel kell tölteni.

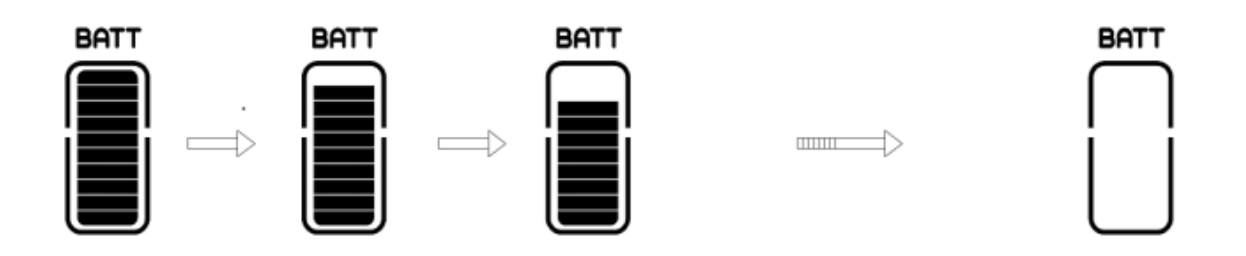

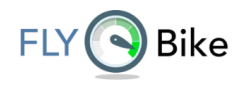

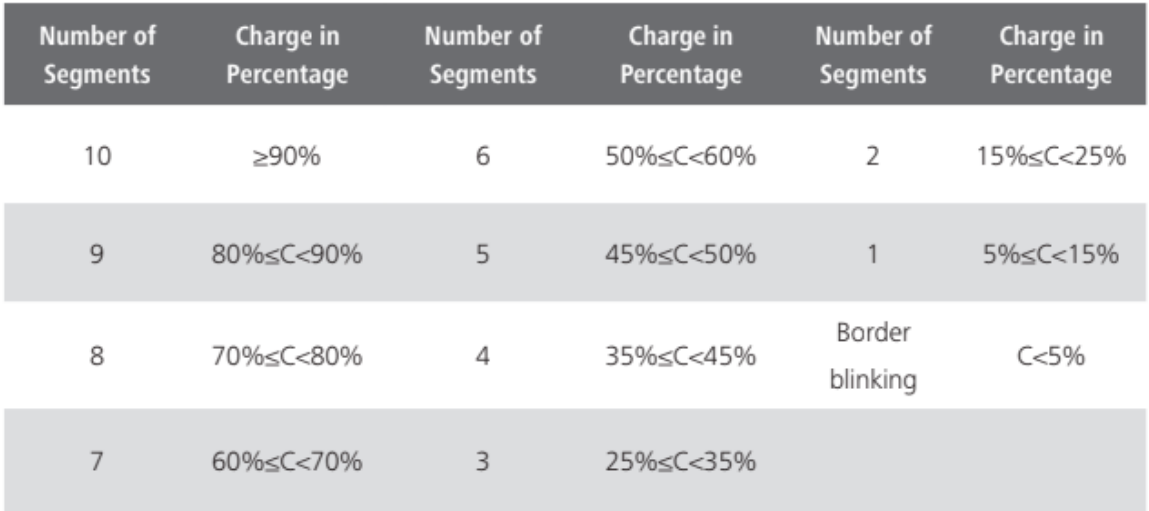

• Amikor a kijelző kikapcsol, csatlakoztassa az USB kábelt a kijelző portjához, majd kapcsolja ki a töltés megkezdéséhez. Ha a kijelző bekapcsolt állapotban van, csak az USB-kábelt csatlakoztassa a port a kijelzőre, és a kijelzőn megkezdődik a töltés.A maximális töltési feszültség 5V, maximum töltőáram 500mA.

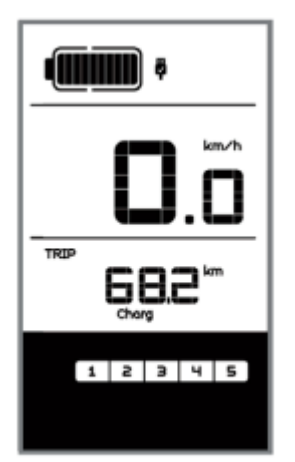

# <span id="page-10-0"></span>PARAMÉTER BEÁLLÍTÁS

- Beállítható elemek
- 1 〉Adat visszaállítása
- 2 〉Km/mérföld
- 3 〉Fényérzékenység
- 11 Kijelző leírás DP C10.

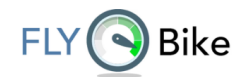

- 4 〉A kijelző háttérvilágításának fényereje
- 5 〉Automatikus kikapcsolási idő
- 6 〉Karbantartási figyelmeztetés beállításai
- 7 〉Kerékátmérő
- 8 〉Sebességkorlátozás beállítása
- 9 > Sebességmodell
- 10 〉Akkumulátor információ 10 hibakód

#### <span id="page-11-0"></span>• Beállítás előkészítése

1) Ha a kijelző bekapcsolt, nyomja meg a "I" gombot kétszer (intervallum < 0,3 másodperc). A rendszer belép a MENU paraméter beállításba, amelyben az e-bike paramétereit tudja beállítani. Nyomja meg ismét kétszer (intervallum < 0,3 másodperc) a főmenübe való visszatéréshez.

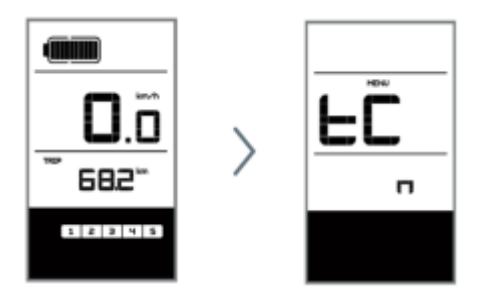

2) Ha nem hajtanak végre műveletet 10 másodpercig, a kijelző visszaáll a normál állapotba.

3) A beállítási menüben, amikor a beállítani kívánt paraméter villogni kezd, nyomja meg a + / - gombot a paraméter értékének beállításához. Röviden megnyomva válthat a beállítandó paraméterek között. Nyomja meg kétszer az "I" gombot (intervallum < 0,3 másodperc) az almenüből való kilépéshez.

#### <span id="page-11-1"></span>• Adatok visszaállítása

Nyomja meg kétszer "I" gombot (intervallum < 0,3 másodperc) és a kijelző MENU állapotba lép és a sebességmezőben a "tC" felirat jelenik meg. Ha megnyomja az "I" gombot, egy "y" is megjelenik. Most minden ideiglenes adatok, pl. maximális sebesség (MAXS), átlagsebesség (AVG) és egy megtett távolság (TRIP) törölhető. Nyomja meg röviden "I" gombot (< 0,3 mp-onds), hogy belépjen a km/mérföld beállítási felületre.

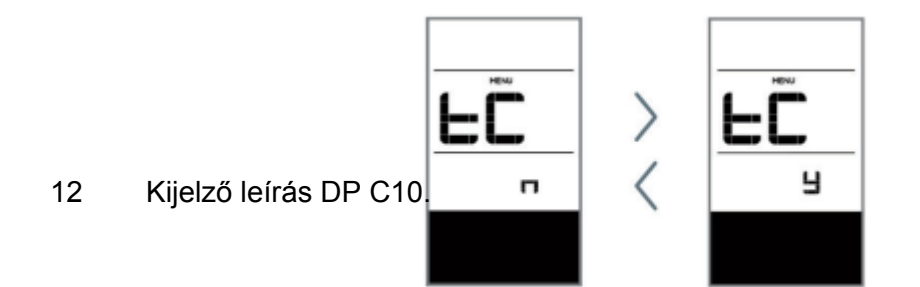

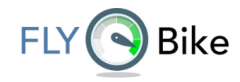

Ha a felhasználó nem állítja vissza az adatokat, a túratávolság és az összes megtett távolság automatikusan törlődik, amikor az összesített használati idő meghaladja 99 óra 59 perc. (nullázódik)

\* Az adatok nem törlődnek, amikor a a kijelző fényérzékelő funkciója 0 értékre van állítva, vagy a kijelzőt kikapcsolja.

#### <span id="page-12-0"></span>• Km/mérföld

Amikor a sebességmezőben az S7 felirat látható, nyomja meg a + vagy a - gombot a km/h és mph közötti váltáshoz, a km vagy mérföld beállításához. E beállítás után röviden nyomja meg a "I" gombot (< 0,3 másodperc) a belépéshez a fényérzékenység beállítási felületre. Alapértelmezett beállítás a km.

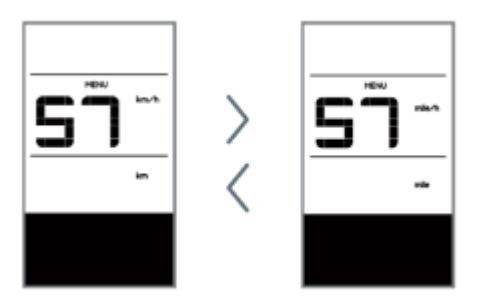

#### <span id="page-12-1"></span>• Fényérzékenység

Amikor a sebességmezőben bL0 látható, nyomja meg a + vagy a - gombot/ 0 és 5 közötti érték kiválasztásához. Minél magasabb a kiválasztott szám, annál magasabb a fényérzékenység.

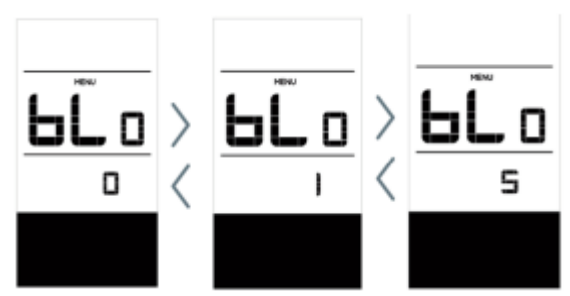

A beállítás után röviden nyomja meg a "I" gombot (< 0,3másodperc), hogy belépjen a háttérvilágítás fényerejének beállítási felületére.

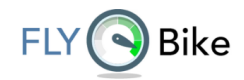

### <span id="page-13-0"></span>• Kijelző háttérvilágításának fényereje.

Amikor a sebességmezőben a bL1 látható, nyomja meg a + vagy a - gombot az 1 és 5 közötti szám kiválasztásához. Az 1. szint a legalacsonyabb fényerő, míg az 5 a legmagasabb fényerő a kijelző háttérvilágításához.

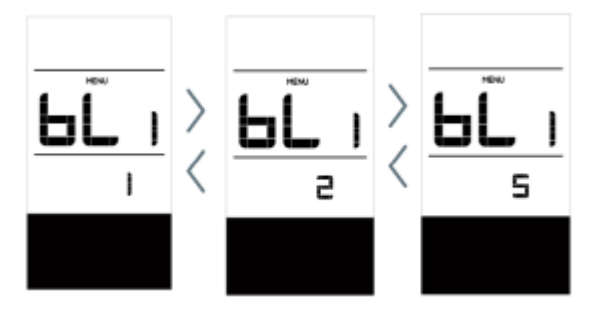

A beállítás után röviden nyomja meg a "I" gombot (< 0,3másodperc), hogy belépjen a automatikus kikapcsolási idő beállítási felületére.

#### <span id="page-13-1"></span>• Automatikus kikapcsolási idő.

Amikor a sebességmező "OFF" értéket mutat, nyomja meg a "I" gombot az érték kiválasztásához (1 és 9 között).A számok azt a percet mutatják, ami után a kijelző automatikusan kikapcsol.

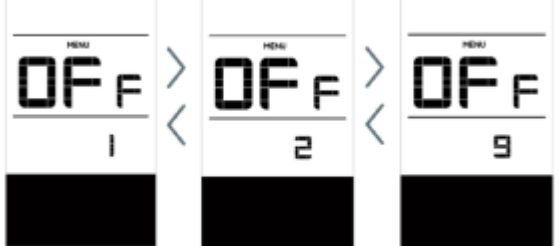

A beállítás után röviden nyomja meg a "I" gombot (< 0,3másodperc), hogy belépjen a karbantartási figyelmeztetés beállítási felületre.

#### <span id="page-13-2"></span>• Karbantartási figyelmeztetés.

(kikapcsolható) Amikor a sebességmezőben az "nnA" látható, nyomja meg a + vagy a gombot a 0 vagy az 1 kiválasztásához. 0 letiltja a funkciót, míg az 1 engedélyezi.

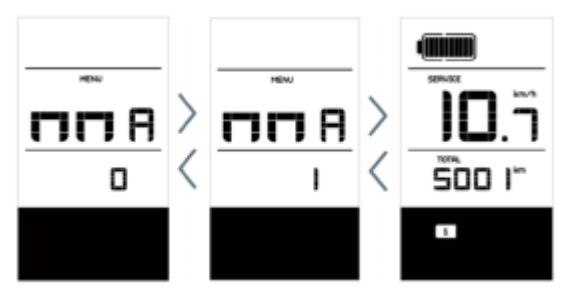

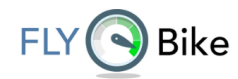

1) A kijelző karbantartási jelzést mutat a beállított összes megtett távolság és az akkumulátort töltési ciklusok száma szerint.

2) Amikor az összes megtett távolság meghaladja az 5000 km-t (testreszabható a gyártó által), a kijelzőn megjelenik a "SERVICE" szimbólum . Amikor a kijelző bekapcsol, az összes megtett távolság villog 4 másodpercig, jelezve, hogy karbantartásra van szükség.

3) Amikor az akkumulátor töltöttségi száma meghaladja a 100-at (testreszabható a gyártó által), a kijelzőn megjelenik a "SERVICE" szimbólum. Amikor a kijelző bekapcsol,az akkumulátor jele 4 másodpercig villog,jelzi, hogy karbantartásra van szükség.

4) A karbantartási riasztás funkció lehet letiltva: beállítások ->karbantartási figyelmeztetés (MA)-> 0. (Karbantartási riasztás számítógépen keresztül is beállítható. Ehhez USB-csatlakozás és a BESST adapter szükséges.

#### <span id="page-14-0"></span>• Kerékátmérő ellenőrzése

A Sebességpozíció mezőn megjelenik a "Wd" felirat, A mértékegység hüvelykben van megadva. A hibásan megadott kerékméret hibás sebességadatot fog mutatni. A beállítás után röviden nyomja meg a "I" gombot (< 0,3 másodperc) és lépjen be a sebességkorlátozás beállítási felületére.

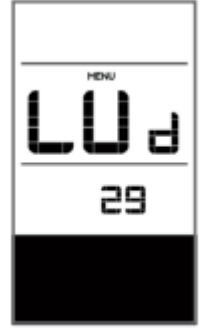

#### <span id="page-14-1"></span>• Sebességkorlátozás beállítása

Amikor a Sebességmezőn megjelenik az "SPL" felirat, a sebességkorlátozás értékét mutatja. Minimális sebességkorlátozás 12 km/h,a maximális sebességhatár 60km/h. A beállítás után nyomja meg röviden az "I" gombot (< 0,3másodperc), hogy belépjen az akkumulátor kommunikációs beállításokba.

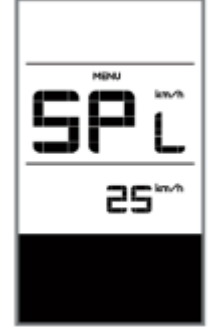

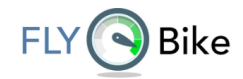

#### <span id="page-15-0"></span>• Akkumulátor kommunikáció.

Megjelenik a sebességmezőben a "b01" felirat, a távolság mezőben pedig a sebességkorlátozást jeleníti meg. Nyomja meg az "I" gombot (< 0,3 másodperc) visszalépéshez. Utána nyomja meg a "I" gombot (<0,3 másodperc) a hibakód mutatóhoz.

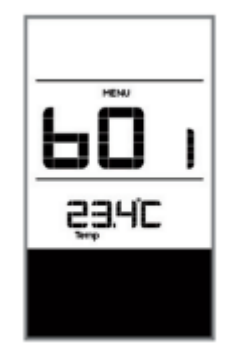

1) A kijelző csak akkor fog adatot mutatni, ha az akkumulátor és a vezérlő közötti kommunikáció létrejött (smart BMS). Ha az akkumulátor nem kommunikációs BMS-sel van ellátva, a kijelzőn csak az alábbi felirat látható: "- - - -".

2) Információ az akkumulátor menüről:

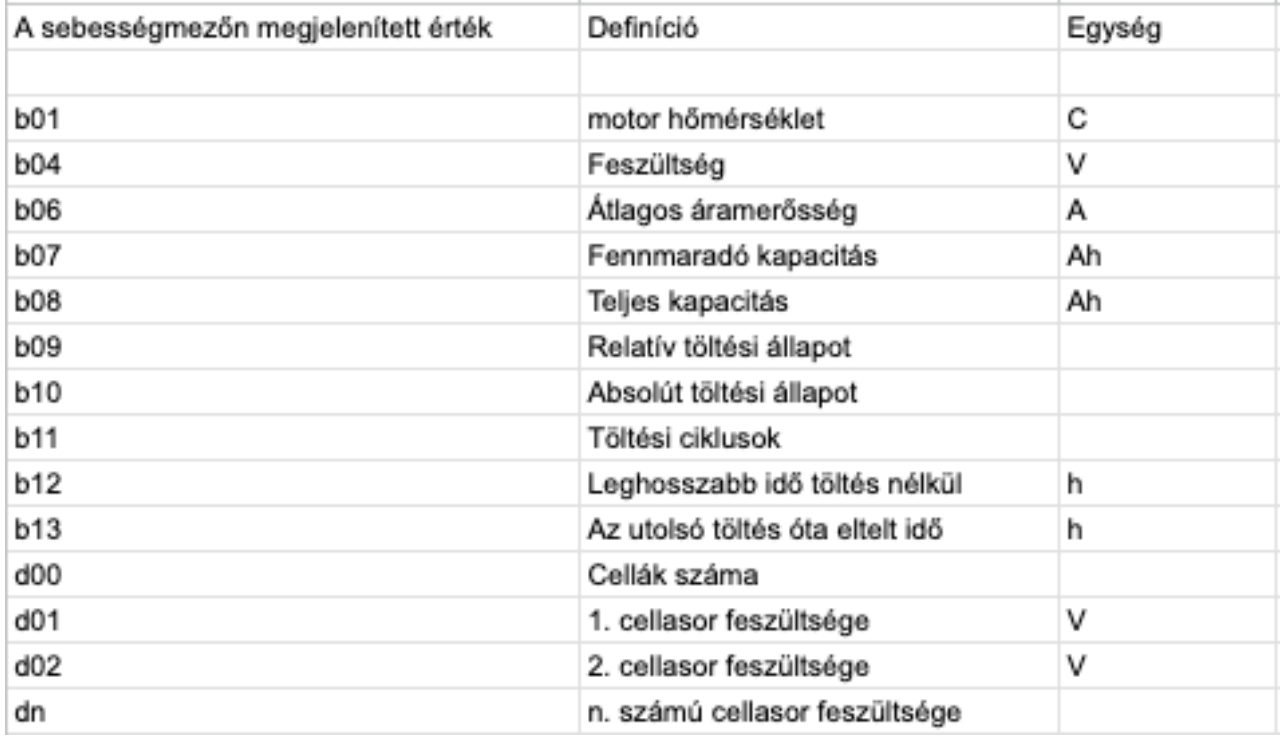

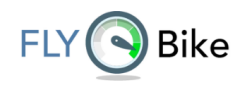

### <span id="page-16-0"></span>HIBAKÓD DEFINÍCIÓ

A DP C10.UART kijelző képes megjeleníteni az e-bike hibákat. Hiba észlelésekor az SZERSZÁM ikon látható lesz.

A sebességmezőben a következő hibakódok jelenhetnek meg:

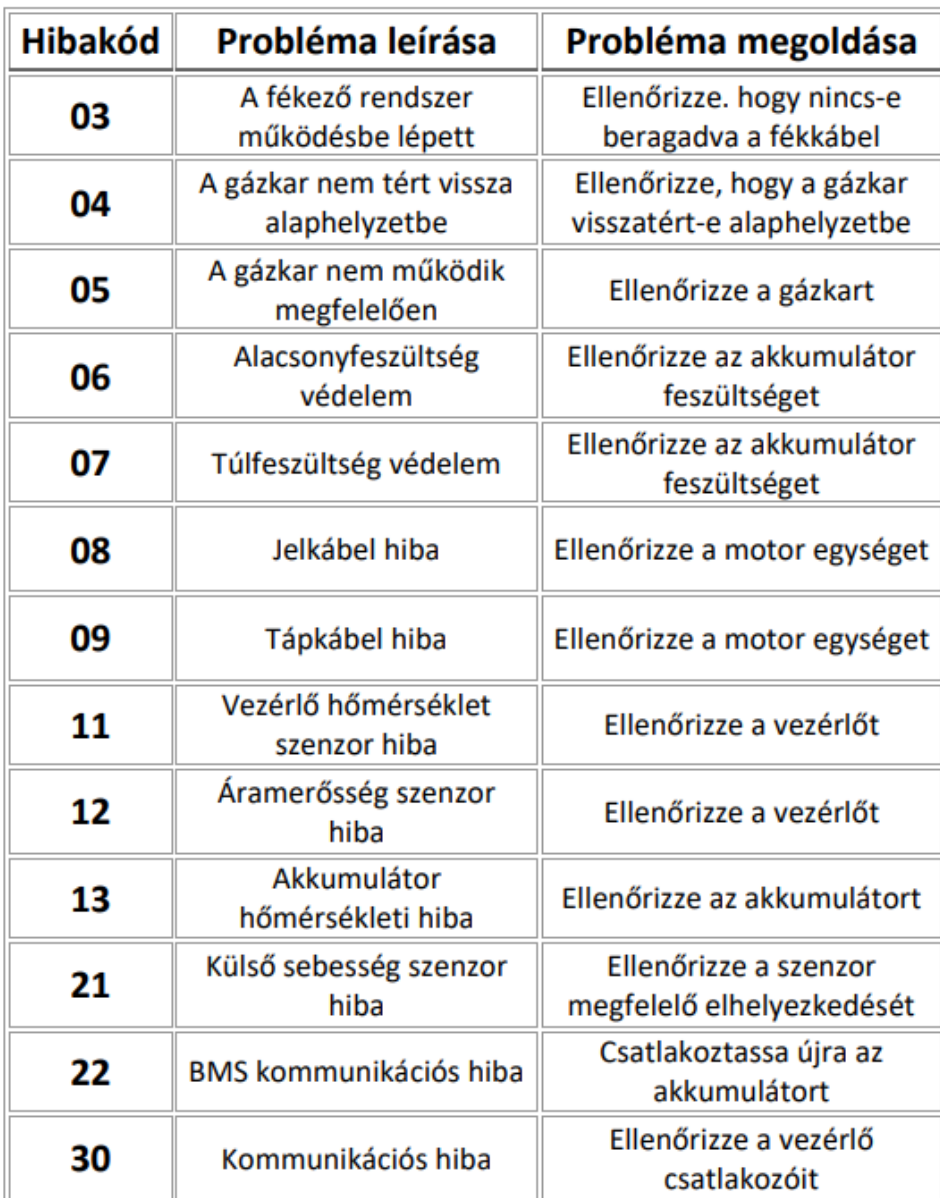

#### Hibakódok

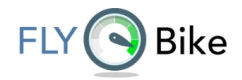

MEGJEGYZÉSEK